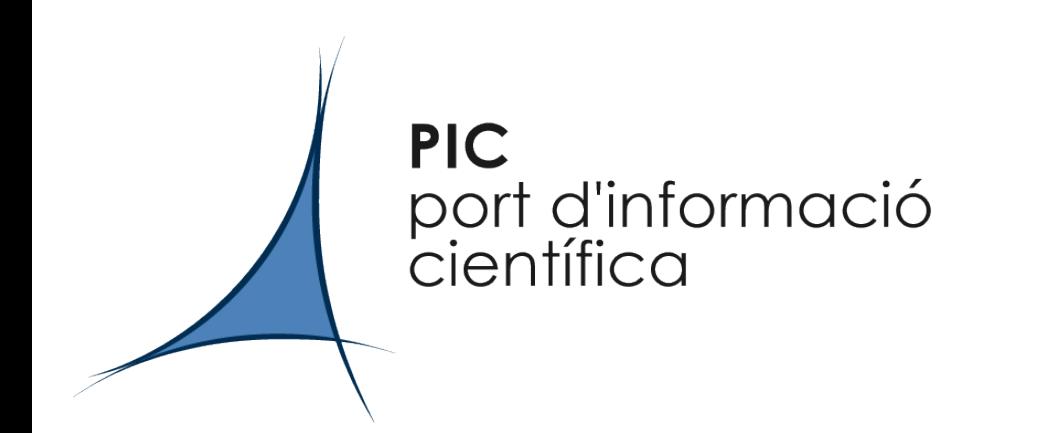

#### PostgreSQL tips for dCache

#### Gerard Bernabeu Francisco Martinez

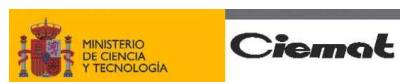

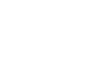

Generalitat de Catalunya<br>Departament d'Universitats, Recerca Societat de la Informació

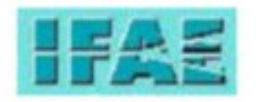

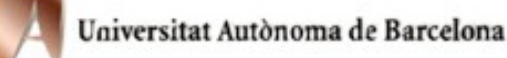

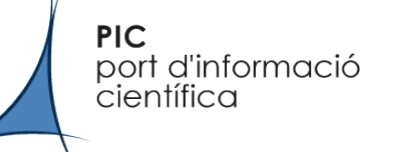

- Common customization (autovacuum, backups, basic performance)
- PNFS server (more performance enhacements)

## Common customization autovacuum

• Enabling Autovacuum

**PIC** 

*científica* 

port d'informació

(/var/lib/pgsql/data/postgresql.conf)

- $-$  autovacuum=on (by default on 8.3.5)
- –*ps faux | grep autovacuum* should find **something like this (on 8.3.5)** postgres 3612 0.0 0.0 228980 1604 ? Ss 2008 0:00 \ postgres:

Ss 2008 0:00 \ postgres: autovacuum launcher process

**PIC** port d'informació *científica* 

## Common customization backups

#### • DB backups

/usr/bin/pg\_dumpall -U postgres | /bin/gzip > backupFile.sql.gz

cat /usr/local/sbin/pgsql\_backup.sh #!/bin/bash #Backups the gziped output of \$DUMPALL to \$LPATH

LPATH=/DBbackups LFILE='date +%y%m%d %H%M' backup postgres \${HOSTNAME}.sgl.gz LOG=/DBbackups/pgsql\_backup.log DUMPALL="/usr/bin/pg\_dumpall -U postgres" GMETRIC="/usr/bin/gmetric --type int16 --units Seconds --dmax 100000" DATE=/bin/date GZIP=/bin/gzip

# Backup en cuestion mkdir -p \$LPATH  $DATA="mathsf{DATE1} = 'date + %s'$ \$DATE --iso-8601=seconds >> \$LOG 2>&1 \$DUMPALL | \$GZIP > \$LPATH/\$LFILE

DATE2=`date +%s`; DELTAT=`expr \$DATE2 - \$DATE1` echo "pg\_dumpall and gzip finished in \$DELTAT secs" >> \$LOG \$GMETRIC --name Backup\_Dump\_T --value \$DELTAT

```
# Remove older than 24h backups
find $LPATH/ -mtime +1 -exec rm -f \{\} \;;
```
**PIC** port d'informació científica

# Common customization performance

#### • How big is your DB? (this is PIC's SRM)

*dcache=> select sum(relpages) from pg\_class;*

 *sum* 

*-------- 761234 (pages)*

Each page is tipcally 8Kb so 761234\*8/1024=5947MB. To crosscheck:

*du -sh /var/lib/pgsql/data/base/ 5.9G/var/lib/pgsql/data/base/*

- Increase shared buffers/work mem to decrease HDD ussage.
- We should have in mind that OS and other apps (JVM) need memory too.

- How to increase shared buffers/work mem? (a must on SRM, PNFS and, if you use it for monitoring, billingDB)
	- –PostgreSQL (8.3.5 /var/lib/pgsql/data/postgresql.conf)
		- **shared\_buffers**
		- **work\_mem**

**PIC** 

*científica* 

port d'informació

- **maintenance\_work\_mem**
- **checkpoint\_segments**
- **effective\_cache\_size**
- **max\_fsm\_pages**
- System level (linux)
	- **/proc/sys/kernel/shmmax** >= PostgreSQL shared\_buffers
	- **/prox/sys/kernel/shmall** >=shmmax/PAGE\_SIZE. *getconf PAGE\_SIZE* (usually 4096)

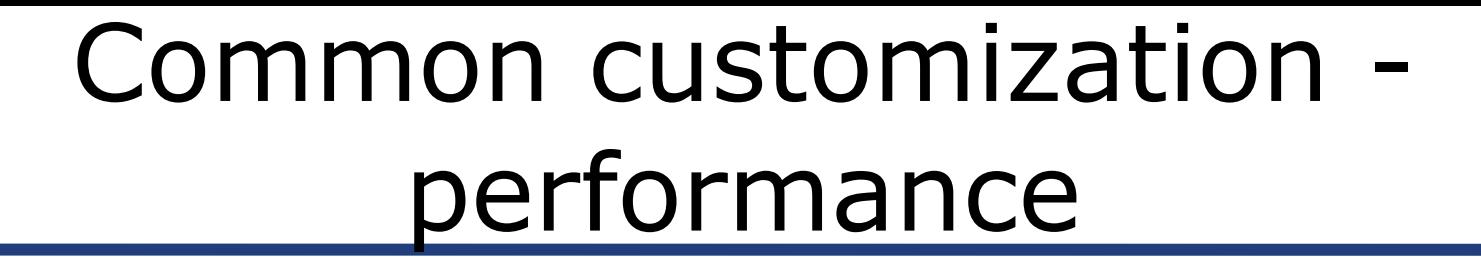

• Which are the "magic numbers"?

**PIC** 

*científica* 

port d'informació

According to [www.postgresql.org/docs/8.3](http://www.postgresql.org/docs/8.3) [www.powerpostgresql.com/PerfList/](http://www.powerpostgresql.com/PerfList/)

- Which are the magic numbers?
	- shared\_buffers

**PIC** 

*científica* 

port d'informació

This is NOT the total memory PostgreSQL has to work with. shared\_buffers is the block of dedicated **memory used for active opreations** and should be **at least 16k\*max\_connections**. However settings significantly higher than the minimum are usually needed for good performance. **512MB** seems to be a good number for PNFS/SRM, other servers shouldn't have problems with the default 32MB, but if posible better 128MB or more.

– work\_mem

Specifies the amount of memory to be used by **internal sort operations and hash tables before switching to temporary disk files**. The right number is a ceiling on the amount of RAM any single operation can grab before being forced to disk. **The more concurrent connections you have doing complex queries, the smaller it needs to be**. Since we're using 100 connections and we don't want it to use more than 2GB we set it to **20MB** (default is 1MB)

- Which are the magic numbers?
	- maintenance\_work\_mem

**PIC** 

*científica* 

port d'informació

Amount of memory used in **maintenance operations such as VACUUM**, CREATE INDEX, etc. 50-75% of the on-disk size of largest table/index is a good rule according to powerpostgresql.com. In PIC's PNFS CMS has almost 12GB so we can not follow the rule. We'll set it to **512MB** (default is 16MB).

- checkpoint\_segments
	- **If you have messages like the one below you should increase**

# cat /var/lib/pgsql/data/pg\_log/postgresql-2009-01-01\_000000.log LOG: checkpoints are occurring too frequently (22 seconds apart) HINT: Consider increasing the configuration parameter "checkpoint segments".

If it's a bussy, non read-only DB you probably need to increase this value. On the SRM we've it at the default 3 and an increase is needed (pg\_xlog dir is using 129MB). On the PNFS we've it at 20 and it's OK now (pg\_xlog using 673MB). pg\_xlog size=(chekcpoint\_segments\*2+1)\*16. It's a good idea to have pg\_xlog and in different HDDs.

- Which are the magic numbers?
	- effective\_cache\_size

**PIC** 

*científica* 

port d'informació

**Tells the planner the largest possible database object that could be expected to be cached**, should be about 70% RAM if on a dedicated server. For instance our 8GB PNFS could use 2GB for JVM + 2GB for other pgsql stuff&OS so we could set 3-4GB.

– max\_fsm\_pages

**Sizes the register which tracks partially empty data pages for population with new data**; if set right, **makes VACUUM faster and removes the need for VACUUM FULL or REINDEX**. **Require very little memory so it's better to be generous here**. To determine the number you can run "VACUUM VERBOSE ANALYZE" and grep for *page slots are required to track all free space* or use *on-disk db size/16KB* (default is choosen by initdb depending on the amount of available memory and can range from 20k to 200k pages)

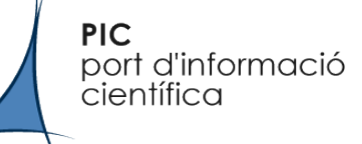

PNFS server

#### • Performance enhancing

#### –Place different DBs in different HDDs.

<http://www.postgresql.org/docs/8.3/static/manage-ag-tablespaces.html> *CREATE TABLESPACE new\_tablespace LOCATION '/data/fastHDD'; ALTER TABLE name SET TABLESPACE new\_tablespace;*

• That will not migrate indexes; move them by hand